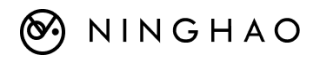

# **独立开发者训练营**

(架构)

作者:王皓 网址: https://ninghao.net 介绍: https://ninghao.net/blog/10180 报名: https://ninghao.net/cart/add/e\_s-p10178?destination=cart/checkout 咨询:wanghao\_8088(微信号)

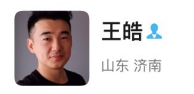

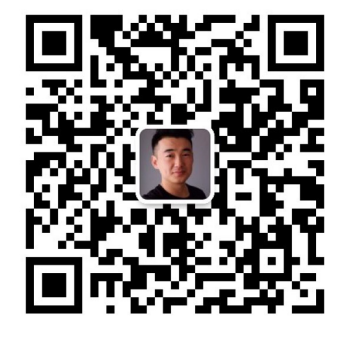

扫一扫上面的二维码图案,加我为朋友

# 训练 目录

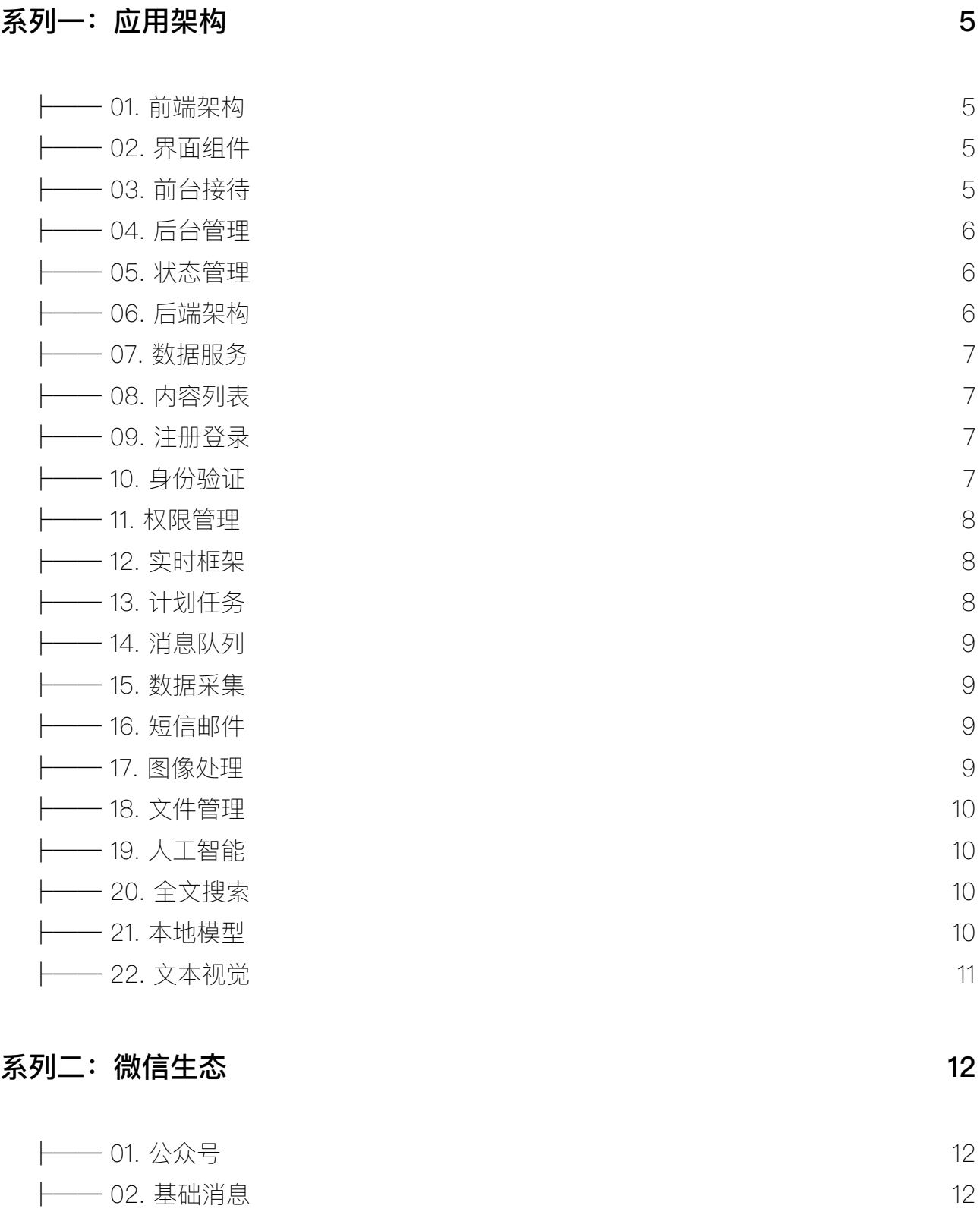

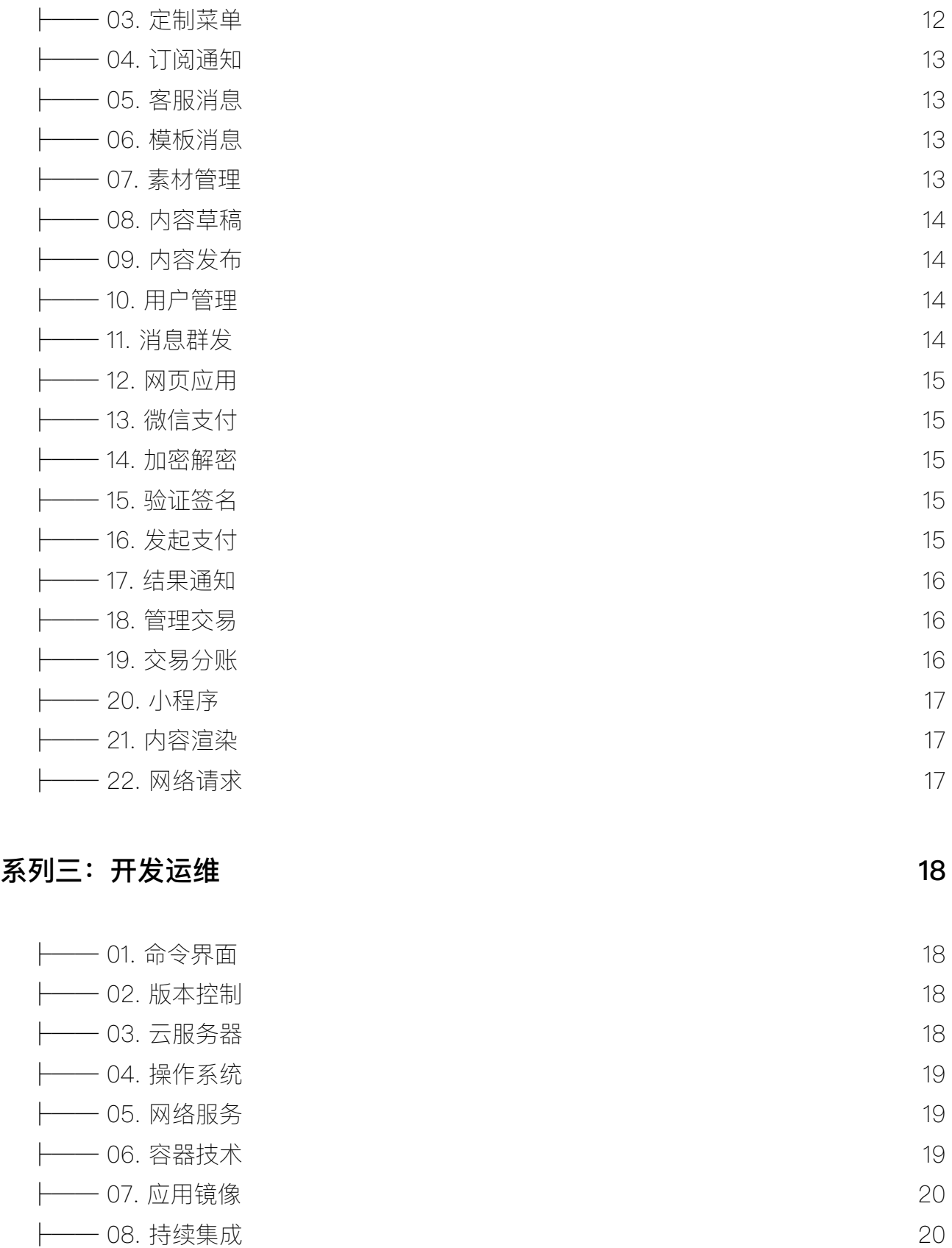

- [├── 09. 持续部署](#page-19-2) 20 [├── 10. 容器编排](#page-20-0) 21 [├── 11. 创建集群](#page-20-1) 21
- [├── 12. 资源对象](#page-20-2) 21

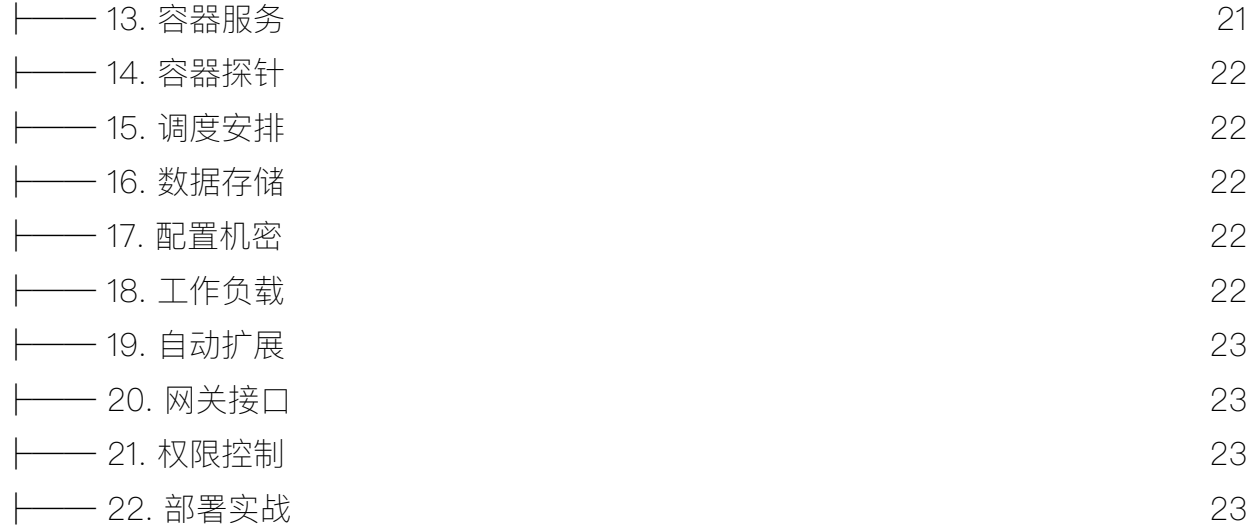

# <span id="page-4-0"></span>系列一: 应用架构

一套极简且强大的应用架构,可以帮你快速实现想法。

nid-arch

<span id="page-4-1"></span>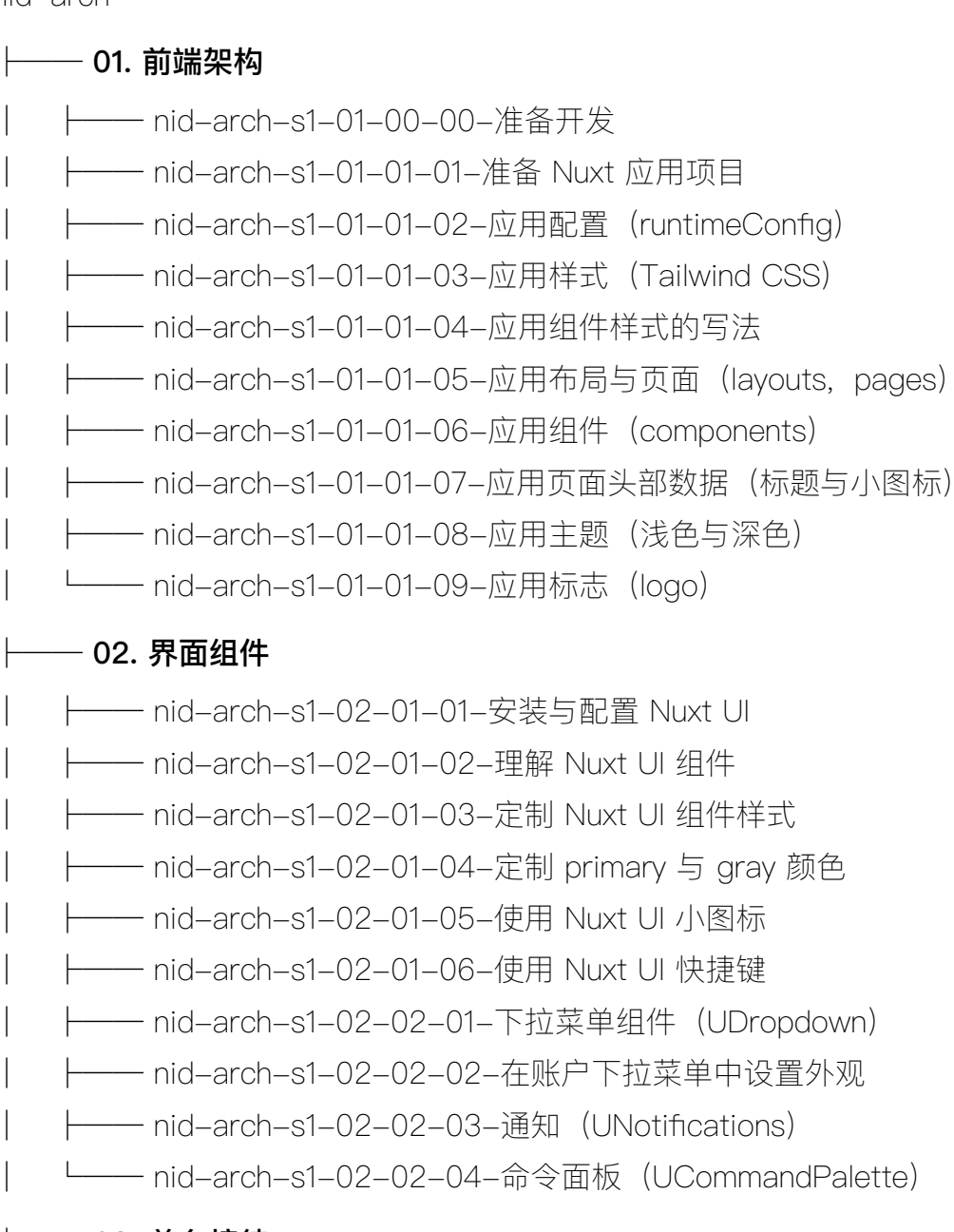

# <span id="page-4-3"></span><span id="page-4-2"></span>├── 03. 前台接待

- │ ├── nid-arch-s1-03-01-01-设计前台接待页面布局
- │ ├── nid-arch-s1-03-01-02-定义微信按钮组件

(ReceptionProviderWechatButton)

- │ ├── nid-arch-s1-03-01-03-定义接待分隔符组件(ReceptionElementSeparator)
- │ ├── nid-arch-s1-03-01-04-定义接待按钮组件(ReceptionElementButton)
- │ ├── nid-arch-s1-03-01-05-准备注册与登录页面
- │ ├── nid-arch-s1-03-01-06-定义接待表单身份标识文本框组件
- 一 nid-arch-s1-03-01-07-定义接待表单密码文本框组件
- ─ nid-arch-s1-03-01-08-定义接待表单验证码文本框组件

## <span id="page-5-0"></span> $-$  04. 后台管理

- ├── nid-arch-s1-04-01-01-设计管理后台布局 (小尺寸)
- │ ├── nid-arch-s1-04-01-02-定义管理后台导航组件

## (LayoutConsoleAsideNavigation)

- │ ├── nid-arch-s1-04-01-03-设计管理后台布局(中等与大尺寸)
- │ ├── nid-arch-s1-04-01-04-定义管理后台头部组件(ConsoleBlockHeader)
- │ ├── nid-arch-s1-04-02-01-用表格显示后台数据
- │ ├── nid-arch-s1-04-02-02-定制数据表格的显示
- │ ├── nid-arch-s1-04-02-03-定制数据表格单元格的显示
- │ ├── nid-arch-s1-04-02-04-搜索过滤表格数据
- │ ├── nid-arch-s1-04-02-05-分页显示表格数据
- │ └── nid-arch-s1-04-03-01-修复 Bug 与控制台警告

#### <span id="page-5-1"></span>├── 05. 状态管理

- │ ├── nid-arch-s1-05-01-01-Pinia:状态管理
- ├── nid-arch-s1-05-01-02-Store: 仓库
- ├── nid-arch-s1-05-01-03-State: 状态
- ├── nid-arch-s1-05-01-04-Getters: 获取器
- ├── nid-arch-s1-05-01-05-Actions: 动作
- │ ├── nid-arch-s1-05-01-06-订阅仓库的状态(\$subscribe)
- 一 nid-arch-s1-05-01-07-订阅仓库的动作(\$onAction)
- │ ├── nid-arch-s1-05-01-08-仓库插件(自定义属性)
- └── nid-arch-s1-05-01-09-仓库插件 (自定义选项)

### <span id="page-5-2"></span> $-$  06. 后端架构

- ├── nid-arch-s1-06-01-01-服务端应用接口 (api)
- │ ├── nid-arch-s1-06-01-02-服务端实用工具(utils)
- │ ├── nid-arch-s1-06-01-03-服务端插件(plugins)
- │ ├── nid-arch-s1-06-01-04-服务端中间件(middleware)
- ├── nid-arch-s1-06-01-05-数据验证 (zod)

│ └── nid-arch-s1-06-01-06-验证请求数据

<span id="page-6-1"></span><span id="page-6-0"></span>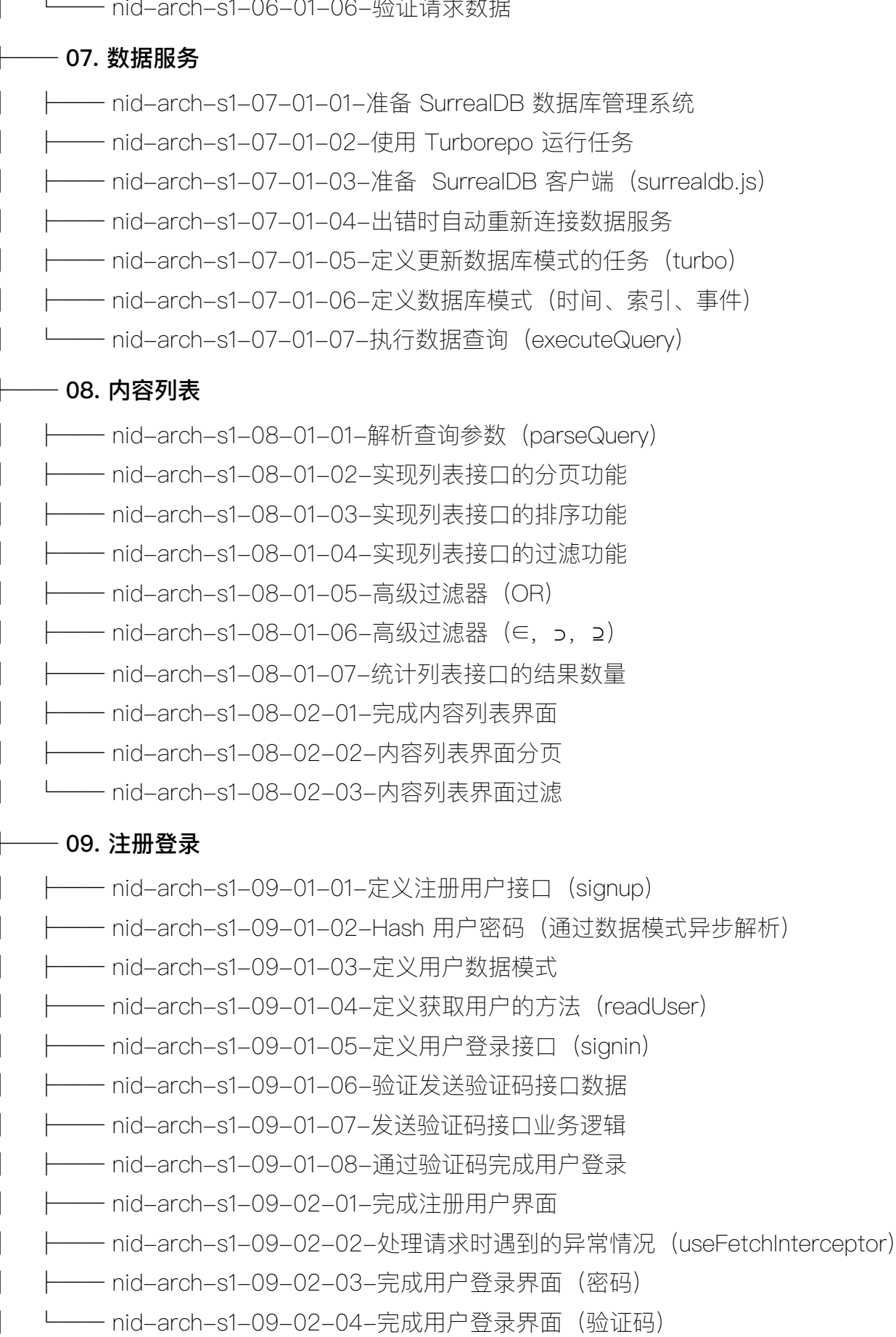

### <span id="page-6-3"></span><span id="page-6-2"></span>├── 10. 身份验证

- nid-arch-s1-10-01-01-准备 JWT 与相关配置
- │ ├── nid-arch-s1-10-01-02-签发令牌(signToken)
- ── nid-arch-s1-10-01-03-获取请求头部中的令牌
- │ ├── nid-arch-s1-10-01-04-验证令牌并获取相关用户
- ─ nid-arch-s1-10-01-05-构建常用错误(buildError)
- **一 nid-arch-s1-10-01-06-定义检查身份守卫(authGuard)**
- │ ├── nid-arch-s1-10-02-01-在前端存储用户令牌
- │ ├── nid-arch-s1-10-02-02-在前端使用用户令牌
- │ ├── nid-arch-s1-10-02-03-在用户菜单里显示当前用户
- │ └── nid-arch-s1-10-02-04-使用 HttpOnly Cookie 存储令牌

#### <span id="page-7-0"></span>├── 11. 权限管理

- │ ├── nid-arch-s1-11-01-01-准备用户角色数据
- │ ├── nid-arch-s1-11-01-02-定义检查角色工具
- │ ├── nid-arch-s1-11-01-03-定义检查角色守卫(rolesGuard)
- **─ nid-arch-s1-11-02-01-实现字段级别的权限验证(CASL)**
- nid-arch-s1-11-02-02-定义权限规则
- │ ├── nid-arch-s1-11-02-03-自定义主题类型检测方法
- │ ├── nid-arch-s1-11-02-04-优化权限主题类型
- │ ├── nid-arch-s1-11-02-05-在应用接口中检查用户权限
- │ └── nid-arch-s1-11-02-06-定义检查权限守卫(abilityGuard)

#### <span id="page-7-1"></span>├── 12. 实时框架

- │ ├── nid-arch-s1-12-01-01-WebSocket 服务器与客户端
- │ ├── nid-arch-s1-12-01-02-发送与接收 WebSocket 实时消息
- ─ nid-arch-s1-12-01-03-在服务端广播消息(broadcasting)
- ─ nid-arch-s1-12-01-04-实时消息数据模式(buildMessageSchema)
- 一 nid-arch-s1-12-01-05-实时消息构建器(messageBuilder)
- │ ├── nid-arch-s1-12-01-06-给客户端分配 Socket 标识
- │ ├── nid-arch-s1-12-01-07-存储、获取与删除 WebSocket
- │ ├── nid-arch-s1-12-01-08-在客户端监听 WebSocket 指定事件
- │ └── nid-arch-s1-12-01-09-在请求头部中包含 Socket 标识

### <span id="page-7-2"></span>├── 13. 计划任务

- │ ├── nid-arch-s1-13-01-01-创建与运行计划任务(Bree)
- │ ├── nid-arch-s1-13-01-02-实现主线程与子线程的通信
- │ ├── nid-arch-s1-13-01-03-在作业任务里查询数据库

│ ├── nid-arch-s1-13-01-04-定义作业任务列表接口

│ └── nid-arch-s1-13-01-05-定义停止与恢复作业任务接口

#### <span id="page-8-0"></span>├── 14. 消息队列

- │ ├── nid-arch-s1-14-01-01-安装与运行 Redis
- ー nid-arch-s1-14-01-02-安装与配置 BullMQ(消息队列)
- nid-arch-s1-14-01-03-队列: Queues
- **── nid-arch-s1-14-01-04-工人: Workers**
- —— nid-arch-s1-14-01-05-任务: Jobs
- ─ nid-arch-s1-14-01-06-任务处理的频率限制与并发
- 一 nid-arch-s1-14-01-07-队列事件与工人事件: Events
- │ ├── nid-arch-s1-14-01-08-用沙盒任务处理器防止阻塞
- └── nid-arch-s1-14-01-09-使用工作流添加带父子关系的任务

### <span id="page-8-1"></span>├── 15. 数据采集

- │ ├── nid-arch-s1-15-01-01-数据采集
- 一 nid-arch-s1-15-01-02-提取静态网页数据(\$fetch,cheerio)
- │ ├── nid-arch-s1-15-01-03-提取动态网页数据(puppeteer)
- ── nid-arch-s1-15-01-04-模拟用户行为以后提取页面数据
- ─ nid-arch-s1-15-01-05-实践通过浏览器提取静态网页数据
- nid-arch-s1-15-01-06-实践提取网页数据
- ー nid-arch-s1-15-01-07-提取无限加载列表数据
- ─ nid-arch-s1-15-01-08-通过应用接口获取数据
- │ └── nid-arch-s1-15-01-09-通过 puppeteer 请求拦截采集数据

#### <span id="page-8-2"></span>├── 16. 短信邮件

- ── nid-arch-s1-16-01-01-添加阿里云用户与权限(RAM)
- ─ nid-arch-s1-16-01-02-创建阿里云短信签名与模板
- ── nid-arch-s1-16-01-03-创建阿里云短信服务客户端
- │ ├── nid-arch-s1-16-01-04-使用阿里云短信服务发送短信
- 一 nid-arch-s1-16-02-01-创建阿里云邮件推送发信域名与地址
- ─ nid-arch-s1-16-02-02-创建阿里云邮件推送客户端
- 一 nid-arch-s1-16-02-03-使用阿里云邮件推送发送邮件
- └── nid-arch-s1-16-03-01-通过消息队列处理短信与邮件发送

#### <span id="page-8-3"></span>├── 17. 图像处理

- │ ├── nid-arch-s1-17-01-01-创建文件存储目录
- nid-arch-s1-17-01-02-定义上传文件接口
- │ ├── nid-arch-s1-17-01-03-存储文件数据
- │ ├── nid-arch-s1-17-01-04-提供文件服务
- ── nid-arch-s1-17-02-01-准备消息队列处理图像
- │ ├── nid-arch-s1-17-02-02-提取图像文件元数据(Sharp)
- ー nid-arch-s1-17-02-03-提取图像文件 Exif 数据(exif-reader)
- │ ├── nid-arch-s1-17-02-04-转换图像格式(webp)
- │ └── nid-arch-s1-17-02-05-调整图像尺寸

#### <span id="page-9-0"></span>├── 18. 文件管理

- │ ├── nid-arch-s1-18-01-01-使用流式接口处理大文件上传
- │ ├── nid-arch-s1-18-01-02-配置过滤器限制文件上传
- │ ├── nid-arch-s1-18-01-03-移动文件与存储文件数据
- │ ├── nid-arch-s1-18-01-04-定义删除文件接口
- │ ├── nid-arch-s1-18-01-05-定义修改文件接口
- │ ├── nid-arch-s1-18-01-06-改造文件服务接口
- │ └── nid-arch-s1-18-01-07-配置文件接口权限

#### <span id="page-9-1"></span>├── 19. 人工智能

- │ ├── nid-arch-s1-19-01-01-创建部署 OpenAI 服务(Azure)
- │ ├── nid-arch-s1-19-01-02-准备 OpenAI 配置(Azure)
- 一 nid-arch-s1-19-01-03-使用 LangChain 人工智能应用框架
- 一 nid-arch-s1-19-01-04-使用 Vercel AI 开发套件处理流式响应
- │ ├── nid-arch-s1-19-01-05-创建支持流式响应的界面
- ── nid-arch-s1-19-01-06-渲染 Markdown 格式的内容
- │ └── nid-arch-s1-19-01-07-创建智能对话机器人

## <span id="page-9-2"></span>├── 20. 全文搜索

- │ ├── nid-arch-s1-20-01-01-实现全文搜索功能(SurrealDB)
- │ ├── nid-arch-s1-20-01-02-理解与使用分词器(Tokenizer)
- **── nid-arch-s1-20-01-03-理解与使用过滤器(Filter)**
- │ ├── nid-arch-s1-20-01-04-使用搜索函数(高亮与分数)
- │ ├── nid-arch-s1-20-02-01-创建与使用 OpenAI 嵌入向量模型
- │ └── nid-arch-s1-20-02-02-实现嵌入向量语义搜索

#### <span id="page-9-3"></span>├── 21. 本地模型

- │ ├── nid-arch-s1-21-01-01-在本地浏览器运行预训练模型(transformer.js)
- **│ nid-arch-s1-21-01-02-任务与模型(Tasks and Models)**
- nid-arch-s1-21-01-03-理解使用 Web Worker 在子线程运算
- │ ├── nid-arch-s1-21-01-04-在 Web Worker 里运行本地模型
	- │ ├── nid-arch-s1-21-01-05-显示模型的状态与下载进度
	- │ ├── nid-arch-s1-21-01-06-自定义 WASM 文件位置
	- │ ├── nid-arch-s1-21-01-07-转换适用于 ONNX Runtime 的模型
	- │ └── nid-arch-s1-21-01-08-在本地服务器运行预训练模型

## <span id="page-10-0"></span>├── 22. 文本视觉

- ├── nid-arch-s1-22-01-01-标记分类 (Token Classification)
- │ ├── nid-arch-s1-22-01-02-零样本文本分类(Zero-Shot Classification)
- │ ├── nid-arch-s1-22-02-01-图像分类(Image Classification)
- │ ├── nid-arch-s1-22-02-02-对象检测(Object Detection)
- │ ├── nid-arch-s1-22-02-03-图像转文本(Image-to-Text)
- │ ├── nid-arch-s1-22-02-04-零样本图像分类(Zero-Shot Image Classification)
	- │ ├── nid-arch-s1-22-02-05-图像分割(Image Segmentation)
- **└── nid-arch-s1-22-02-06-图像背景移除(抠图)**

# <span id="page-11-0"></span>系列二:微信生态

成为微信生态开发者,触及亿方用户群体,扩展你的软件分发渠道,提供更好的用户体验。

nid-weixin

# <span id="page-11-1"></span>├── 01. 公众号

- │ ├── nid-wechat-01-01-01-微信公众号的基本配置
- ─ nid-wechat-01-01-02-在微信开放平台绑定公众号
- ─ nid-wechat-01-01-03-设置公众号业务、安全与网页授权域名
- ─ nid-wechat-01-01-04-让本地服务在互联网可访问
- │ ├── nid-wechat-01-01-05-微信众号服务器配置
- ── nid-wechat-01-01-06-验证微信服务器请求中的签名
- ─ nid-wechat-01-01-07-获取微信接口访问令牌(准备)
- nid-wechat-01-01-08-获取微信接口访问令牌(实施)
- ─ nid-wechat-01-01-09-存储与使用微信接口访问今牌
- │ └── nid-wechat-01-01-10-定义获取接口地址的方法

# <span id="page-11-2"></span>├── 02. 基础消息

- │ ├── nid-wechat-02-01-01-接收微信公众号用户的普通消息
- ─ nid-wechat-02-01-02-定义消息数据模式
- ー nid-wechat-02-01-03-被动回复微信用户消息
- │ ├── nid-wechat-02-01-04-接收微信公众号事件推送
- ── nid-wechat-02-01-05-使用安全模式的消息加解密方式
- │ ├── nid-wechat-02-01-06-解密收到的微信公众号消息
- nid-wechat-02-01-07-加密要回复的微信公众号消息(准备)
- 一 nid-wechat-02-01-08-加密要回复的微信公众号消息(实施)
- │ └── nid-wechat-02-01-09-微信公众平台接口调试工具

# <span id="page-11-3"></span>├── 03. 定制菜单

- ─ nid-wechat-03-01-01-定义微信公众号自定义菜单数据模式
- ─ nid-wechat-03-01-02-获取自定义微信公众号菜单接口地址
- ─ nid-wechat-03-01-03-创建微信公众号自定义菜单
- ├── nid-wechat-03-01-04-删除微信公众号自定义菜单
- │ ├── nid-wechat-03-01-05-处理自定义菜单点击事件

─ nid-wechat-03-01-06-创建微信公众号个性化菜单 ── nid-wechat-03-01-07-验证微信公众号个性化菜单 ── nid-wechat-03-01-08-杳询微信公众号自定义菜单 └── nid-wechat-03-01-09-删除微信公众号个性化菜单

### <span id="page-12-0"></span>├── 04. 订阅通知

- │ ├── nid-wechat-04-01-01-设置微信公众号服务类目
- ── nid-wechat-04-01-02-开通订阅通知功能
- ── nid-wechat-04-01-03-用户授权推送订阅模板消息
- ー nid-wechat-04-01-04-处理订阅通知弹窗事件
- ー nid-wechat-04-01-05-发送订阅通知消息(准备)
- nid-wechat-04-01-06-发送订阅通知消息(实施)
- ─ nid-wechat-04-01-07-处理订阅通知发送事件

## <span id="page-12-1"></span>├── 05. 客服消息

- ── nid-wechat-05-01-01-开通微信公众号客服功能
- ─ nid-wechat-05-01-02-获取公众号所有客服账号
- ─ nid-wechat-05-01-03-定义公众号客服消息数据模式
- **── nid-wechat-05-01-04-发送公众号客服消息**
- ─ nid-wechat-05-01-05-设置公众号客服输入状态
- − nid-wechat-05-01-06-定义不同类型的客服消息数据模式
- ー nid-wechat-05-01-07-发送不同类型的客服消息

#### <span id="page-12-2"></span>├── 06. 模板消息

- │ ├── nid-wechat-06-01-01-开通微信公众号模板消息功能
- ー nid-wechat-06-01-02-发送微信公众号模板消息(准备)
- ー nid-wechat-06-01-03-发送微信公众号模板消息(实施)
- nid-wechat-06-01-04-处理模板消息事件
- **── nid-wechat-06-02-01-设置与获取所属行业**
- <span id="page-12-3"></span>│ └── nid-wechat-06-02-02-获取私有模板列表

### ├── 07. 素材管理

- ├── nid-wechat-07-01-01-上传微信公众平台素材(准备)
- ── nid-wechat-07-01-02-上传微信公众平台素材(实施)
- ── nid-wechat-07-01-03-获取微信公众号素材列表
- ─ nid-wechat-07-01-04-获取微信公众号素材总数
- ー nid-wechat-07-01-05-删除微信公众号素材
- nid-wechat-07-02-01-使用微信公众号媒体接口(准备)

<span id="page-13-3"></span><span id="page-13-2"></span><span id="page-13-1"></span><span id="page-13-0"></span>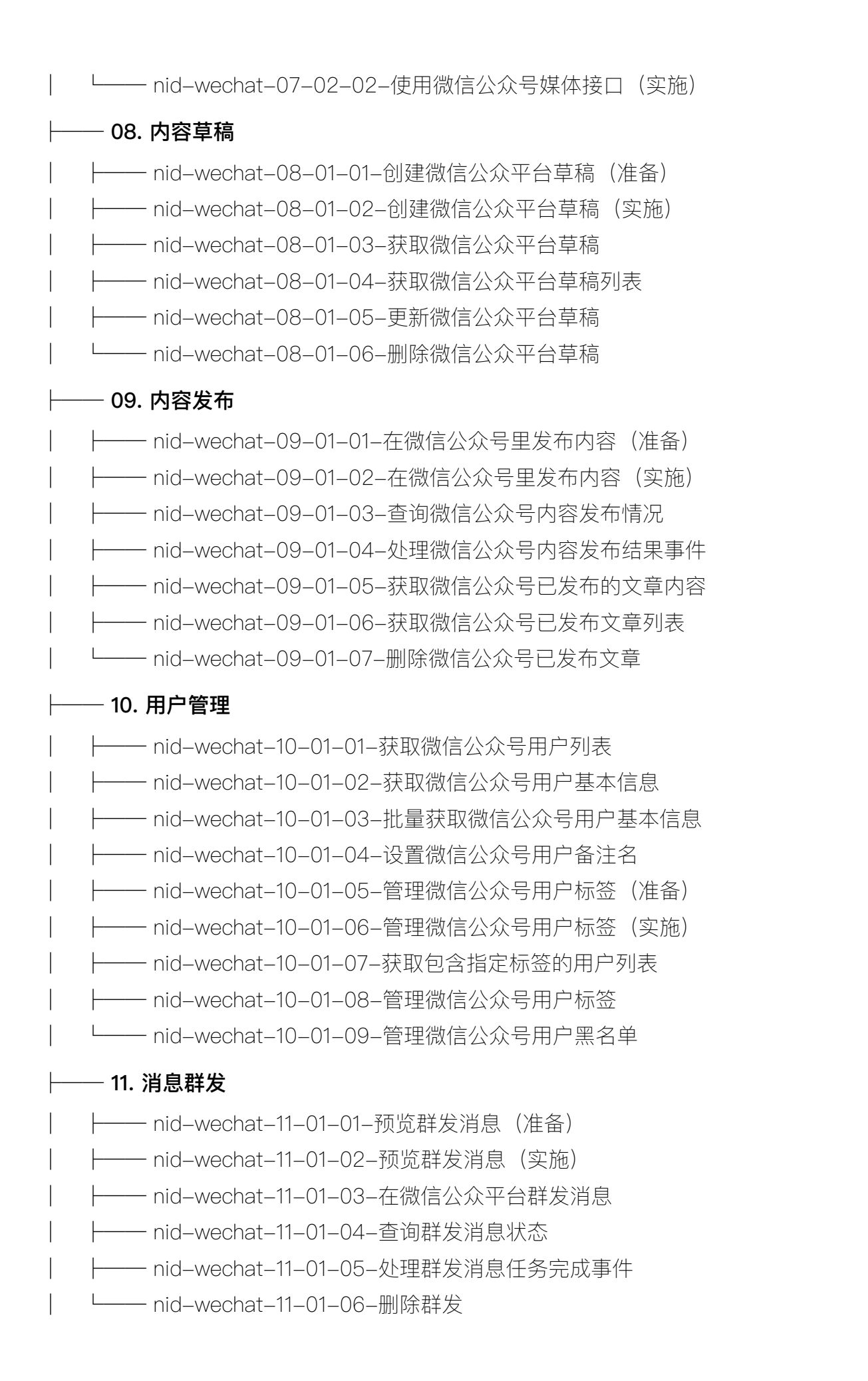

### <span id="page-14-0"></span>├── 12. 网页应用

- │ ├── nid-wechat-12-01-01-准备微信开发者工具
- nid-wechat-12-01-02-获取微信网页授权 code
- ── nid-wechat-12-01-03-获取微信网页授权令牌(access\_token)
- │ ├── nid-wechat-12-01-04-获取微信网页授权用户数据
- ー nid-wechat-12-02-01-JS-SDK: 获取 JS 接口临时票据
- nid-wechat-12-02-02-JS-SDK: 创建签名
- ー nid-wechat-12-02-03-JS-SDK: 创建配置对象
- │ ├── nid-wechat-12-02-04-JS-SDK:在网页中配置 SDK
- │ └── nid-wechat-12-02-05-JS-SDK:测试与使用图像接口

#### <span id="page-14-1"></span>├── 13. 微信支付

- │ ├── nid-wxpay-01-01-01-获取微信支付应用 ID 与商户 ID
- ├── nid-wxpay-01-01-02-设置微信支付 API 密钥 (V3)
- │ ├── nid-wxpay-01-01-03-申请微信支付 API 证书
- │ ├── nid-wxpay-01-01-04-准备微信支付相关配置
- ─ nid-wxpay-01-01-05-演示请求微信支付接口
- 一 nid-wxpay-01-01-06-设置请求身份验证头部(签名信息)
- ─ nid-wxpay-01-02-01-定制微信支付接口客户端(Fetch)
- │ └── nid-wxpay-01-02-02-定制微信支付接口客户端(Axios)

#### <span id="page-14-2"></span>├── 14. 加密解密

- │ ├── nid-wxpay-02-01-01-微信支付平台证书
- ─ nid-wxpay-02-01-02-获取微信支付平台证书
- │ ├── nid-wxpay-02-01-03-定义解密微信支付数据用的方法(AES-256-GCM)
- │ ├── nid-wxpay-02-01-04-解密微信支付平台证书
- │ ├── nid-wxpay-02-01-05-存储微信支付平台证书
- ─ nid-wxpay-02-02-01-定义加密数据方法
- │ └── nid-wxpay-02-02-02-请求微信支付接口时加密敏感数据

#### <span id="page-14-3"></span>├── 15. 验证签名

- │ ├── nid-wxpay-03-01-01-微信支付验证签名
- ─ nid-wxpay-03-01-02-使用请求拦截器获取签名相关数据(Fetch)
- 一 nid-wxpay-03-01-03-使用请求拦截器获取签名相关数据(Axios)
- nid-wxpay-03-01-04-定义验证签名函数
- <span id="page-14-4"></span>│ └── nid-wxpay-03-01-05-验证微信支付接口数据签名

## ├── 16. 发起支付

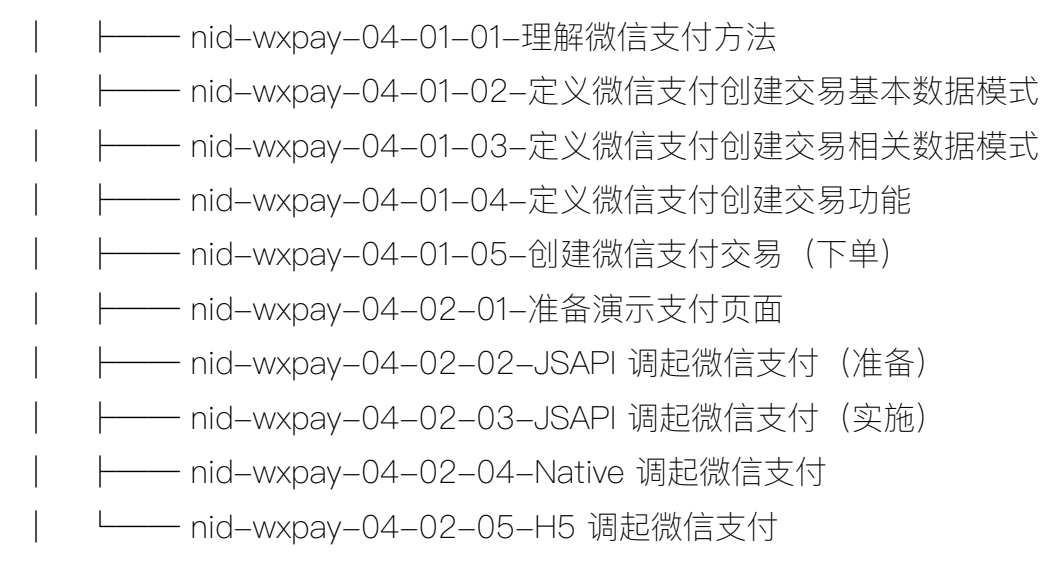

#### <span id="page-15-0"></span>├── 17. 结果通知

- ├── nid-wxpay-05-01-01-理解微信支付结果通知
- ── nid-wxpay-05-01-02-定义微信支付通知数据模式
- 一 nid-wxpay-05-01-03-接收微信支付相关的通知

一 nid-wxpay-05-01-04-定义表示交易状态的数据模式

一 nid-wxpay-05-01-05-处理微信支付的支付结果通知

### <span id="page-15-1"></span>├── 18. 管理交易

- ├── nid-wxpay-06-01-01-查询微信支付交易(查询订单)
- ー nid-wxpay-06-01-02-关闭微信支付交易(关闭订单)
- 一 nid-wxpay-06-02-03-申请与下载微信支付交易账单
- ─ nid-wxpay-06-02-04-申请与下载微信支付资金账单
- ── nid-wxpay-06-03-01-定义微信支付退款相关数据模式
- │ ├── nid-wxpay-06-03-02-申请微信支付退款
- │ ├── nid-wxpay-06-03-03-查询微信支付退款
- │ └── nid-wxpay-06-03-04-处理微信支付退款通知

## <span id="page-15-2"></span>├── 19. 交易分账

- ── nid-wxpay-07-01-01-微信支付交易分账
- ─ nid-wxpay-07-02-01-定义添加分账接收方数据模式
- nid-wxpay-07-02-02-添加微信支付分账接收方
- nid-wxpay-07-02-03-删除微信支付分账接收方
- │ ├── nid-wxpay-07-03-01-定义微信支付请求分账数据模式
- │ ├── nid-wxpay-07-03-02-实现微信支付分账
- │ ├── nid-wxpay-07-03-03-查询微信支付分账结果
- ─ nid-wxpay-07-03-04-杳询微信支付剩余待分金额

│ ├── nid-wxpay-07-03-05-解冻微信支付剩余资金 ├── nid-wxpay-07-04-01-微信支付分账回退(准备) ├── nid-wxpay-07-04-02-微信支付分账回退(实现) │ └── nid-wxpay-07-04-03-查询微信支付分账回退

## <span id="page-16-0"></span>├── 20. 小程序

- │ ├── nid-wxamp-01-01-01-小程序项目
- │ ├── nid-wxamp-01-01-02-小程序页面
- │ ├── nid-wxamp-01-01-03-小程序样式
- │ ├── nid-wxamp-01-01-04-小程序逻辑
- │ ├── nid-wxamp-01-01-05-小程序事件
- │ ├── nid-wxamp-01-01-06-小程序数据
- │ ├── nid-wxamp-01-01-07-小程序 App
- │ ├── nid-wxamp-01-01-08-小程序路由
- │ ├── nid-wxamp-01-01-09-小程序配置
- │ └── nid-wxamp-01-01-10-小程序标签栏

## <span id="page-16-1"></span>├── 21. 内容渲染

- │ ├── nid-wxamp-02-01-01-配置小程序的合法域名
- │ ├── nid-wxamp-02-01-02-小程序网络请求
- │ ├── nid-wxamp-02-01-03-小程序列表渲染
- │ ├── nid-wxamp-02-01-04-小程序条件渲染
- ├── nid-wxamp-02-01-05-小程序模板 (template)
- │ └── nid-wxamp-02-01-06-小程序脚本(wxs)

## <span id="page-16-2"></span>├── 22. 网络请求

- │ ├── nid-wxamp-03-01-01-准备小程序登录相关页面
- │ ├── nid-wxamp-03-01-02-设计小程序的登录页面
- │ ├── nid-wxamp-03-01-03-在小程序里请求用户登录
- │ ├── nid-wxamp-03-01-04-在小程序里存储与恢复用户登录状态
- │ ├── nid-wxamp-03-01-05-在小程序里实现退出登录
- │ ├── nid-wxamp-03-01-06-定制小程序后端接口客户端
- ─ nid-wxamp-03-01-07-在小程序项目里使用 npm 安装包

# <span id="page-17-0"></span>系列三:开发运维

掌握 DevOps, 实现应用的自动化部署、维护与扩展, 为将来服务百万级用户打好基础。

nid-devops

# <span id="page-17-1"></span>├── 01. 命令界面

<span id="page-17-3"></span><span id="page-17-2"></span>│ ├── nid-devops-01-00-00-命令行界面(CLI) ├── nid-devops-01-01-01-在终端执行命令 (cmder, warp) │ ├── nid-devops-01-01-02-理解终端配置(.zshrc,.zprofile) │ ├── nid-devops-01-01-03-设置环境变量(env) ー nid-devops-01-01-04-可执行文件目录列表 (PATH) │ ├── nid-devops-01-01-05-系统里的文件或目录的路径 │ ├── nid-devops-01-01-06-文件与目录管理常用命令 │ ├── nid-devops-01-01-07-文本处理常用命令 - nid-devops-01-01-08-生成 SSH 密钥对(id\_rsa) ー nid-devops-01-01-09-理解使用命令行工具 │ └── nid-devops-01-02-01-桌面操作系统包管理工具 ├── 02. 版本控制 │ ├── nid-devops-02-00-00-版本控制 — nid-devops-02-01-01-准备与配置 Git ー nid-devops-02-01-02-准备代码编辑器 │ ├── nid-devops-02-01-03-理解代码仓库 │ ├── nid-devops-02-01-04-存储项目状态 │ ├── nid-devops-02-01-05-恢复当前修改 │ ├── nid-devops-02-01-06-检查提交历史 │ ├── nid-devops-02-01-07-使用分支 │ ├── nid-devops-02-01-08-解决合并冲突 │ ├── nid-devops-02-01-09-重置与撤销 ├── nid-devops-02-01-10-忽略不想做版本控制的文件 │ ├── nid-devops-02-01-11-远程仓库 │ └── nid-devops-02-01-12-协作开发  $-$  03. 云服务器 │ ├── nid-devops-03-00-00-云服务器

- ─ nid-devops-03-01-01-准备使用阿里云(账户、资源、网络)
- │ ├── nid-devops-03-01-02-创建阿里云 ECS 的安全组与密钥对
- │ ├── nid-devops-03-01-03-创建阿里云 ECS 服务器
- │ ├── nid-devops-03-01-04-远程登录阿里云 ECS 服务器
- ─ nid-devops-03-01-05-理解阿里云 ECS 服务器的安全组
- │ ├── nid-devops-03-01-06-通过 SSH 跳板连接阿里云 ECS 服务器
- **─ nid-devops-03-01-07-阿里云 ECS 的存储方案(云盘、NAS)**
- │ └── nid-devops-03-01-08-使用阿里云负载均衡(ALB)

## <span id="page-18-0"></span>├── 04. 操作系统

- │ ├── nid-devops-04-00-00-Linux 操作系统
- │ ├── nid-devops-04-01-01-远程登录 Linux 服务器(SSH)
- │ ├── nid-devops-04-01-02-SSH 服务相关的安全配置
- │ ├── nid-devops-04-01-03-管理 Linux 系统的用户与用户组
- │ ├── nid-devops-04-01-04-让普通用户以管理员身份执行命令
- │ ├── nid-devops-04-01-05-理解文件目录权限的表达方式
- │ ├── nid-devops-04-01-06-管理 Linux 系统的文件目录所有者
- │ ├── nid-devops-04-01-07-管理 Linux 系统的文件目录权限
- │ ├── nid-devops-04-01-08-管理 Linux 系统的软件包与服务
- │ ├── nid-devops-04-01-09-理解 Linux 系统的软件源列表
- │ ├── nid-devops-04-01-10-查看处理器、磁盘、内存的使用情况
- │ └── nid-devops-04-01-11-管理 Linux 系统的进程

## <span id="page-18-1"></span>├── 05. 网络服务

- ├── nid-devops-05-01-01-网络设备的唯一标识(IP 地址)
- │ ├── nid-devops-05-01-02-理解什么是服务器(Server)
- │ ├── nid-devops-05-01-03-理解本地网络(localhost、127.0.0.1)
- nid-devops-05-01-04-理解 Web 服务器
- │ ├── nid-devops-05-01-05-理解 Nginx 服务器
- │ ├── nid-devops-05-01-06-准备演示用的网站项目
- │ ├── nid-devops-05-01-07-准备域名并添加解析记录
- │ ├── nid-devops-05-01-08-使用 Nginx 搭建 Web 服务器
- ー nid-devops-05-01-09-使用 Nginx 搭建反向代理服务器
- │ └── nid-devops-05-01-10-配置 Nginx 服务器支持 HTTPS 协议

# <span id="page-18-2"></span>├── 06. 容器技术

│ ├── nid-devops-06-00-00-容器技术

- ー nid-devops-06-01-01-管理镜像与容器 (Docker)
- │ ├── nid-devops-06-01-02-通过容器的端口映射对外提供服务
- │ ├── nid-devops-06-01-03-通过容器的数据卷持久化存储数据
- │ ├── nid-devops-06-01-04-绑定挂载匿名数据卷
- 一 nid-devops-06-01-05-使用容器网络实现容器共通
- nid-devops-06-01-06-Docker Compose
- **← nid-devops-06-01-07-Docker Compose: 网络**
- │ ├── nid-devops-06-01-08-Docker Compose:数据卷
- │ ├── nid-devops-06-01-09-Dockerfile 构建镜像
- │ └── nid-devops-06-01-10-构建多架构镜像(buildx)

# <span id="page-19-0"></span>├── 07. 应用镜像

- │ ├── nid-devops-07-01-01-准备 Node.js 应用
- │ ├── nid-devops-07-01-02-容器化 Node.js 应用
- │ ├── nid-devops-07-01-03-镜像服务(Docker Hub)
- │ ├── nid-devops-07-01-04-在 Linux 服务器运行 Docker
- 一 nid-devops-07-01-05-搭建本地私有镜像服务(Registry)
- │ ├── nid-devops-07-01-06-本地私有镜像服务的身份验证
- │ └── nid-devops-07-01-07-基于 Docker 的应用发布流程(手动)

# <span id="page-19-1"></span>├── 08. 持续集成

- │ ├── nid-devops-08-00-00-持续集成
- │ ├── nid-devops-08-01-01-自动化测试
- │ ├── nid-devops-08-01-02-自动化测试实践(Vitest)
- │ ├── nid-devops-08-01-03-创建 Jenkins 自动化服务器
- │ ├── nid-devops-08-01-04-创建 Jenkins 流水线(Pipeline)
- │ ├── nid-devops-08-01-05-配置 Jenkins 连接 Github 私有仓库
- ー nid-devops-08-01-06-配置构建工具构建应用(Node.js)
- │ ├── nid-devops-08-01-07-配置流水线执行自动化测试任务
- │ ├── nid-devops-08-01-08-远程仓库有新提交时自动运行构建(Webhook)
- │ ├── nid-devops-08-01-09-配置 Jenkins 连接 Coding 私有仓库
- │ └── nid-devops-08-01-10-使用 Coding 的 Service Hook 通知 Jenkins 执行自动

构建

# <span id="page-19-2"></span>├── 09. 持续部署

- │ ├── nid-devops-09-01-01-多分支流水线(Multibranch Pipeline)
- │ ├── nid-devops-09-01-02-在容器内部控制主机的 Docker 进程
- │ ├── nid-devops-09-01-03-定制 Jenkins 镜像可执行 Docker 命令
	- │ ├── nid-devops-09-01-04-在 Jenkins 流水线里构建 Docker 镜像
	- │ ├── nid-devops-09-01-05-在流水线里把镜像推送到 Registry
	- │ └── nid-devops-09-01-06-在流水线里部署容器化的应用

# <span id="page-20-0"></span>├── 10. 容器编排

- │ ├── nid-devops-10-01-01-创建本地 Kubernetes 集群(minikube)
- │ ├── nid-devops-10-01-02-管理 Kubernetes 的命令行工具(kubectl)
- │ ├── nid-devops-10-01-03-在 Kubernetes 集群里部署应用(Deployments)
- 一 nid-devops-10-01-04-用服务公开部署在 Kubernetes 里的应用(Service)
- ─ nid-devops-10-01-05-扩展与更新部署在 Kubernetes 里的应用
- │ └── nid-devops-10-01-06-基于 YAML 文件创建 Kubernetes 资源

# <span id="page-20-1"></span>├── 11. 创建集群

- │ ├── nid-devops-11-01-01-准备 Kubernetes 集群节点服务器
- **─ nid-devops-11-01-02-阿里云 ECS 服务器共享互联网(NAT)**
- │ ├── nid-devops-11-01-03-配置 Kubernetes 集群节点服务器
- │ ├── nid-devops-11-01-04-在集群节点服务器中安装容器运行时(containerd)
- │ ├── nid-devops-11-01-05-在集群节点服务器中安装 kubeadm、kubelet、kubectl
- │ ├── nid-devops-11-01-06-使用 kubeadm 创建 Kubernetes 集群
- │ ├── nid-devops-11-01-07-在本地管理 Kubernetes 集群
- ー nid-devops-11-02-01-Kubernetes 集群节点 (node)
- │ └── nid-devops-11-02-02-Kubernetes 控制平面(control plane)

# <span id="page-20-2"></span>├── 12. 资源对象

- │ ├── nid-devops-12-01-01-Kubernetes 资源对象管理
- │ ├── nid-devops-12-01-02-Kubernetes 使用资源配置文件(manifest)
- │ ├── nid-devops-12-01-03-Kubernetes 标签与选择器(labels、selectors)
- │ └── nid-devops-12-01-04-Kubernetes 命名空间(Namespaces)

# <span id="page-20-3"></span>├── 13. 容器服务

- │ ├── nid-devops-13-00-00-容器服务
- ├── nid-devops-13-01-01-Kubernetes 容器组 (Pod)
- │ ├── nid-devops-13-01-02-Kubernetes 初始化容器与辅助容器(init、sidecar)
- │ ├── nid-devops-13-01-03-Kubernetes 容器组的内部网络
- │ ├── nid-devops-13-02-01-Kubernetes 服务(Service)
- │ └── nid-devops-13-02-02-Kubernetes 节点端口服务(NodePort)

## <span id="page-21-0"></span> $-$  14. 容器探针

- │ ├── nid-devops-14-00-00-容器探针
- ├── nid-devops-14-01-01-Kubernetes 容器组重启策略 (restartPolicy)
- │ ├── nid-devops-14-01-02-Kubernetes 容器活跃性探针(livenessProbe)
- │ ├── nid-devops-14-01-03-Kubernetes 容器启动探针(startupProbe)
- │ └── nid-devops-14-01-04-Kubernetes 容器可用性探针(readinessProbe)

## <span id="page-21-1"></span>├── 15. 调度安排

- │ ├── nid-devops-15-00-00-调度安排
- │ ├── nid-devops-15-01-01-Kubernetes 节点名称、标签、选择器
- │ ├── nid-devops-15-01-02-Kubernetes 节点亲和性(Node Affinity)
- │ ├── nid-devops-15-01-03-Kubernetes 容器组亲和性(Pod Affinity)
- ー nid-devops-15-01-04-Kubernetes 污点与容忍度(Taints & Tolerations)
- │ └── nid-devops-15-01-05-Kubernetes 容器组的资源请求与限制

# <span id="page-21-2"></span> $-$  16. 数据存储

- │ ├── nid-devops-16-00-00-数据存储
- │ ├── nid-devops-16-01-01-Kubernetes 在容器之间共享的数据卷(emptyDir)
- │ ├── nid-devops-16-01-02-在 Ubuntu 系统里搭建 NFS 网络文件共享服务器
- ├── nid-devops-16-01-03-Kubernetes 在节点之间共享的数据卷 (nfs)
- ├── nid-devops-16-02-01-Kubernetes 持久卷 (Persistent Volumes)
- │ └── nid-devops-16-02-02-Kubernetes 自动配置 NFS 持久卷

## <span id="page-21-3"></span>├── 17. 配置机密

- ├── nid-devops-17-01-01-Kubernetes 配置映射 (ConfigMaps)
- ├── nid-devops-17-01-02-Kubernetes 机密 (Secrets)
- │ ├── nid-devops-17-01-03-通过数据卷挂载 ConfigMap 文件
- │ ├── nid-devops-17-01-04-通过数据卷挂载 Secret 文件
- │ └── nid-devops-17-01-05-从私有镜像仓库拉取镜像

## <span id="page-21-4"></span>├── 18. 工作负载

- │ ├── nid-devops-18-00-00-工作负载
- │ ├── nid-devops-18-01-01-Kubernetes 副本集(ReplicaSet)
- │ ├── nid-devops-18-01-02-Kubernetes 部署(Deployment)
- │ ├── nid-devops-18-01-05-Kubernetes 守护进程集(DaemonSet)
- ├── nid-devops-18-01-06-Kubernetes 作业任务(Job)
- │ ├── nid-devops-18-01-07-Kubernetes 计划任务(CronJob)

<span id="page-22-3"></span><span id="page-22-2"></span><span id="page-22-1"></span><span id="page-22-0"></span>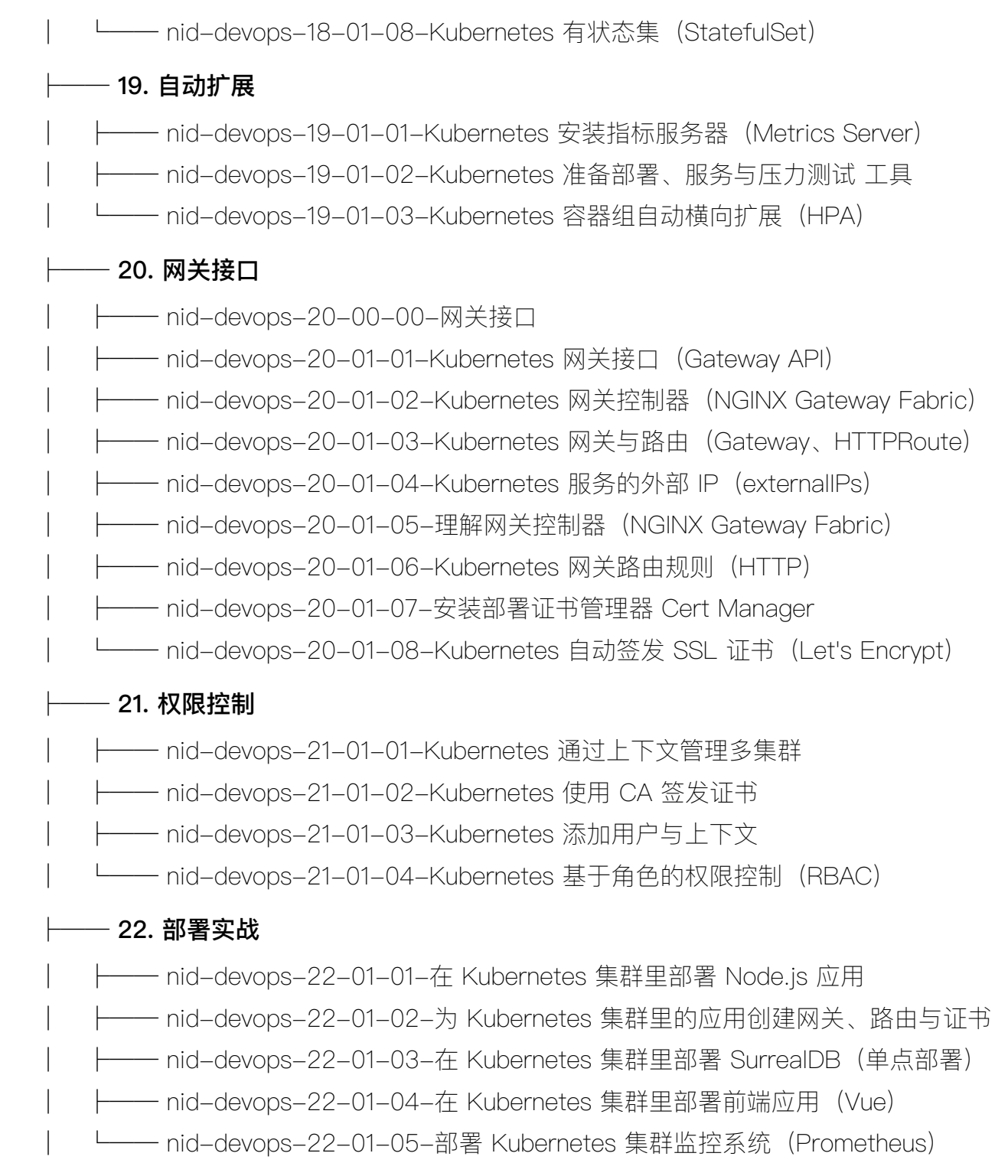

# 作者:王皓

网址: https://ninghao.net

介绍: https://ninghao.net/blog/10180

报名: https://ninghao.net/cart/add/e\_s-p10178?destination=cart/checkout

咨询:wanghao\_8088(微信号)

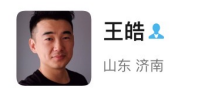

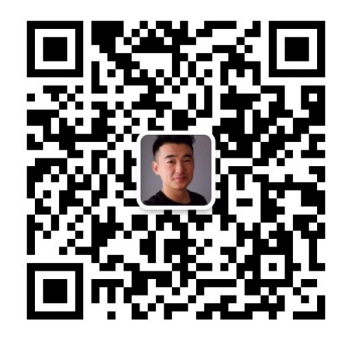

扫一扫上面的二维码图案,加我为朋友

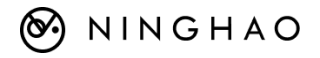